## **How to block pictures with JPG file extension in Yahoo web site via URL Content Filter?**

1. In the page of **Objects Setting >> Keyword Object Setup**, type "**yahoo website**" in the field of **Nam**e and type "**yahoo**" in the field of **Contents**.

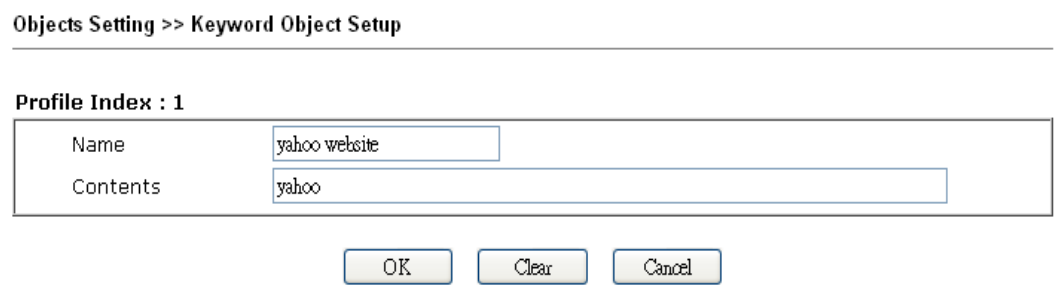

2. In the page of **Objects Setting >> File Extension Object Setup**, type "**jpg**" in the field of **Profile Nam**e and check the option of "**jpg**" .

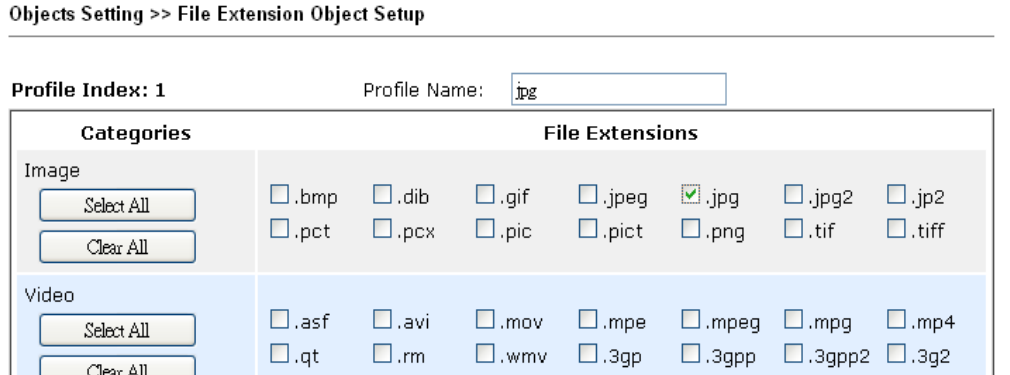

3. In the page of "**CSM >> URL Content Filter Profile**", type "**block yahoo jpg**" in the field of **Profile Nam**e and choose "**Both:Block**" as the **Priority**.

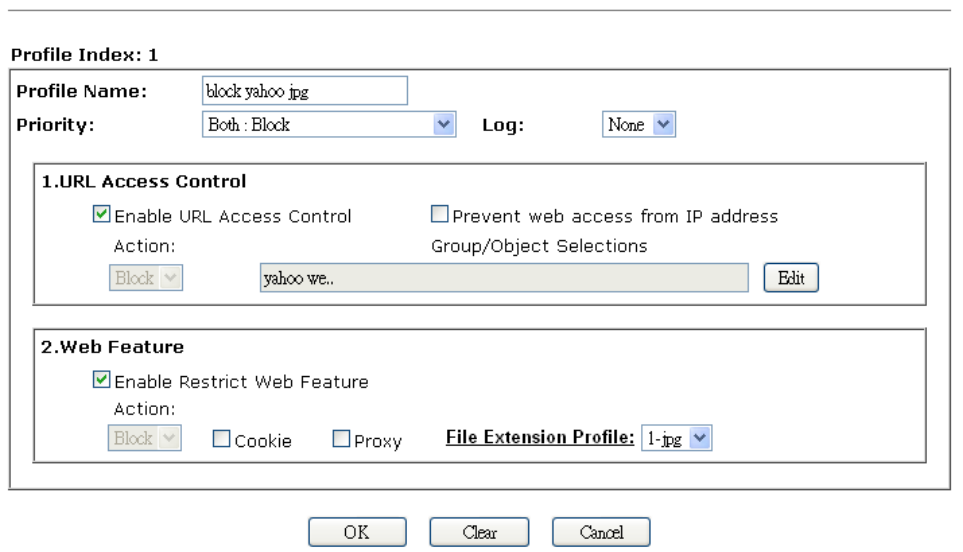

CSM >> URL Content Filter Profile

4. Check the box of "**Enable URL Access Control**" and click **Edit**. From the following dialog, choose the profile (profile name --- yahoo website) you just created as the keyword object.

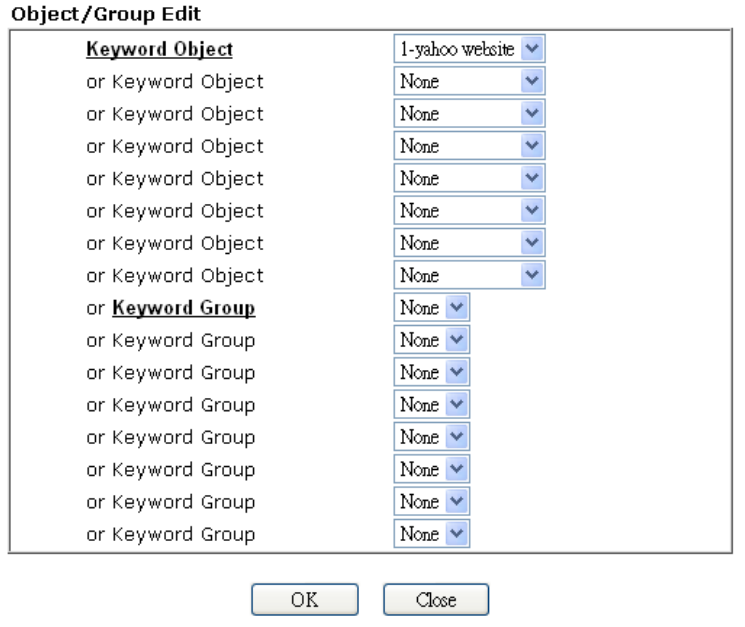

- 5. Check the box of "**Enable Restrict Web Feature**" and choose the profile (profile name --- jpg) from the drop down list of **File Extension Profile**".
- 6. Open **Firewall >> General Setup**. Select the configured URL content filter profile set in "**CSM >> URL Content Filter Profile**". Now, all the figures with the file extension – "jpg" on Yahoo web sites will be blocked. However, other functions can be operated normally.

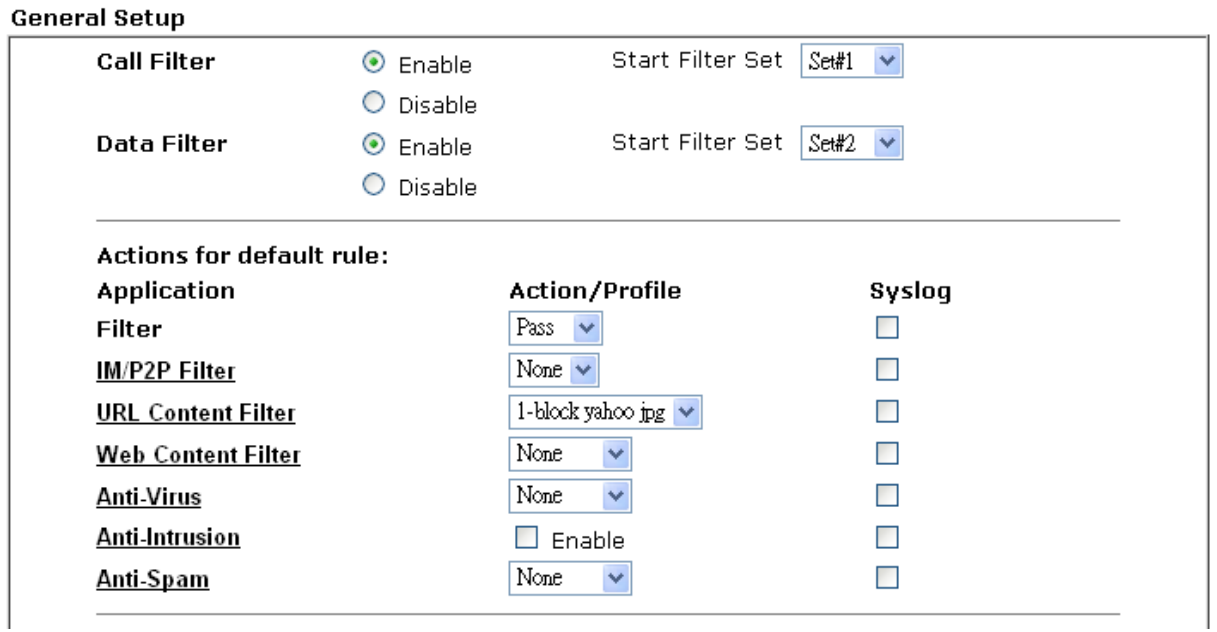

If you want to block all the functions in Yahoo web sites and all of the figures with file extension – JPG on other web sites, simply choose **Either: URL Access Control First** or **Either: Web Feature First** as the priority in step 6.

## CSM >> URL Content Filter Profile

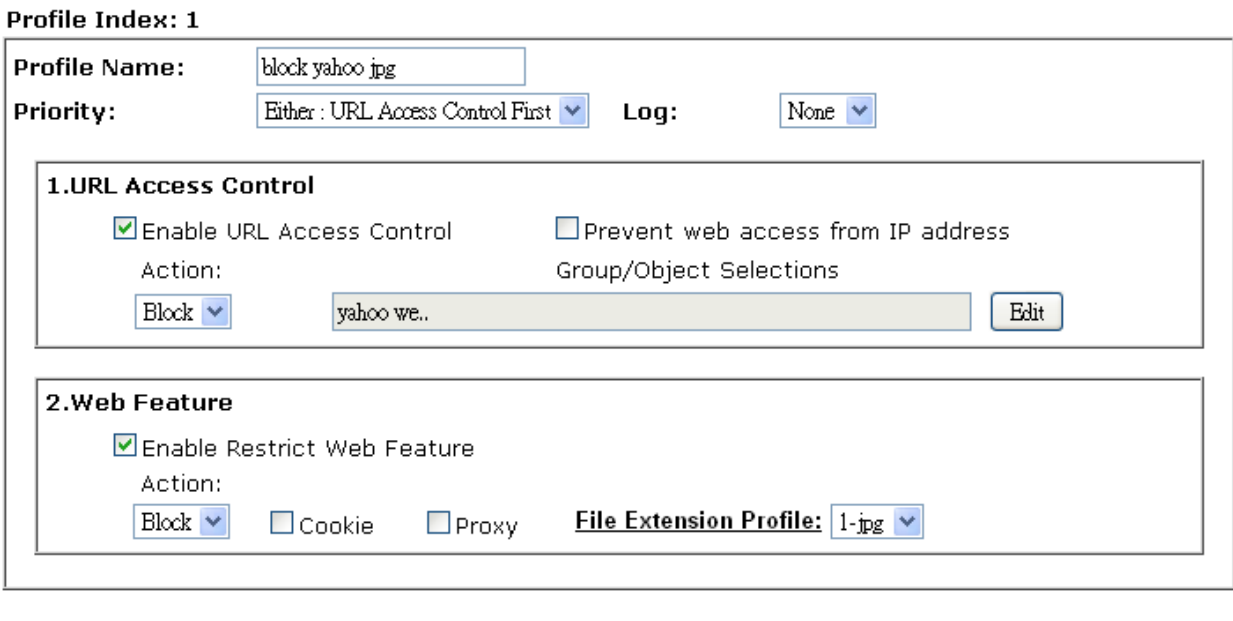

 $Clear$ 

 $\mbox{Can}$ 

 $\overline{\rm OK}$